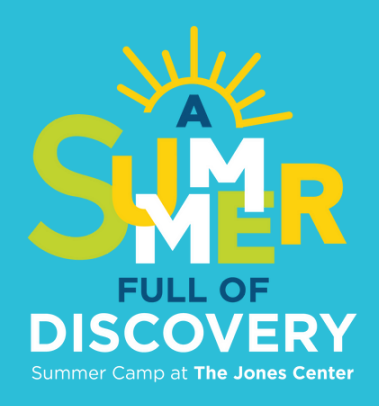

# Summer Camps How to Sign Up for

### *You must complete a Camper Registration Form for each camper in order to sign up for a summer camps.* Step #1 Complete Camper Registration Form

- Go to thejonescenter.net/camps. Click Register.
- Create an account or log in to your existing account. Access the Camper Registration Form.
- Add each camper to the form. If their names don't appear, first add them under Household Account Management.
- Once all campers are added to the Camper Registration Form, click the Summer Camps tab to continue registration.

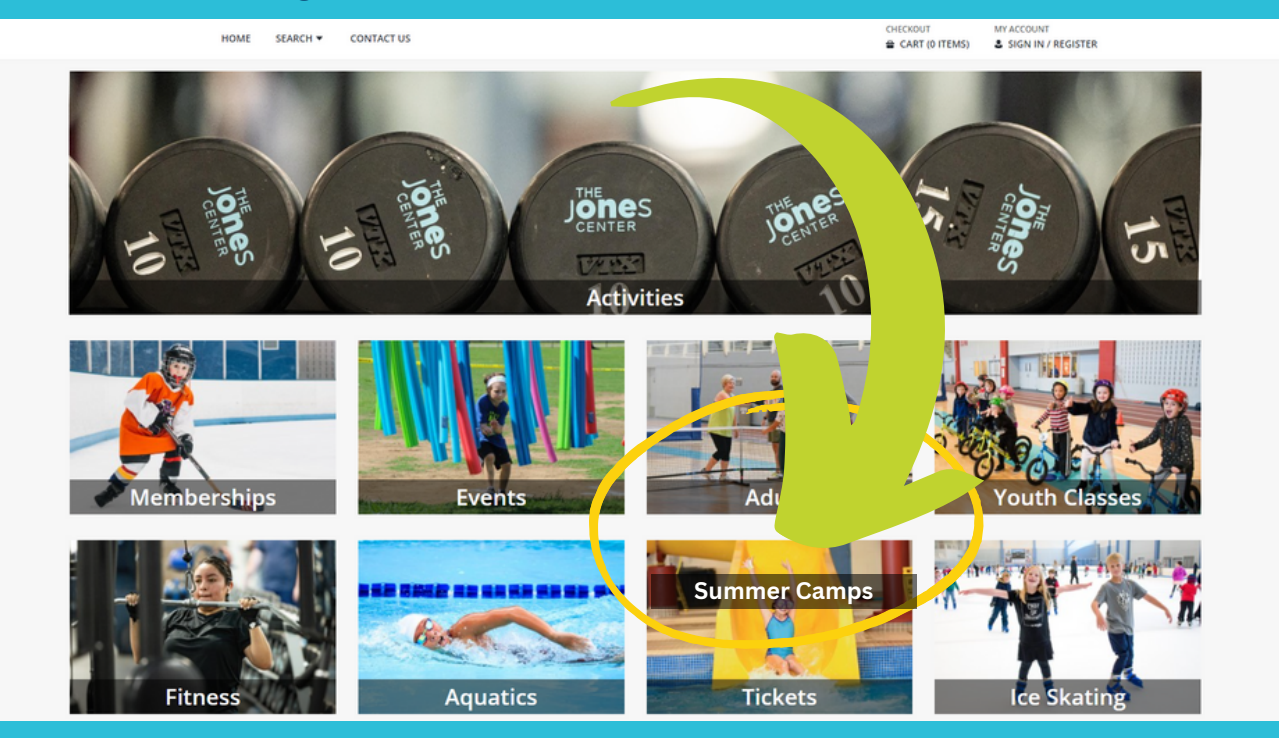

## Click on Summer Camps 2024.

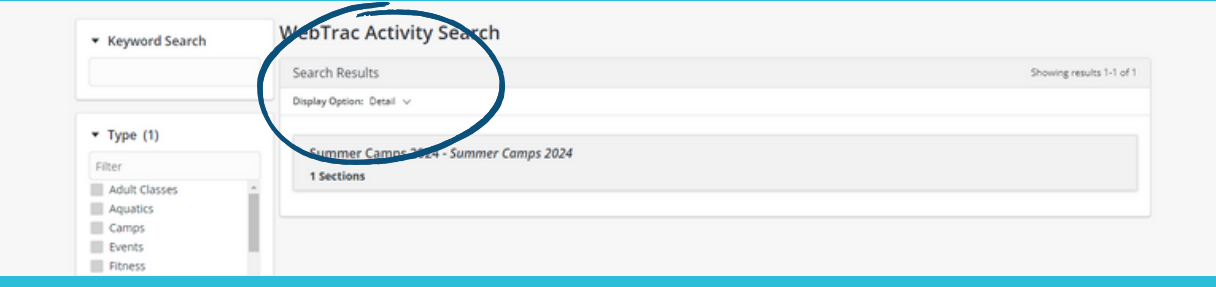

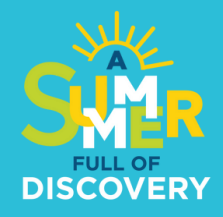

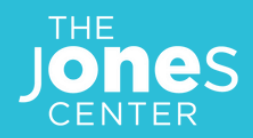

Select Camper Registration Form (REQUIRED) and add to your cart.

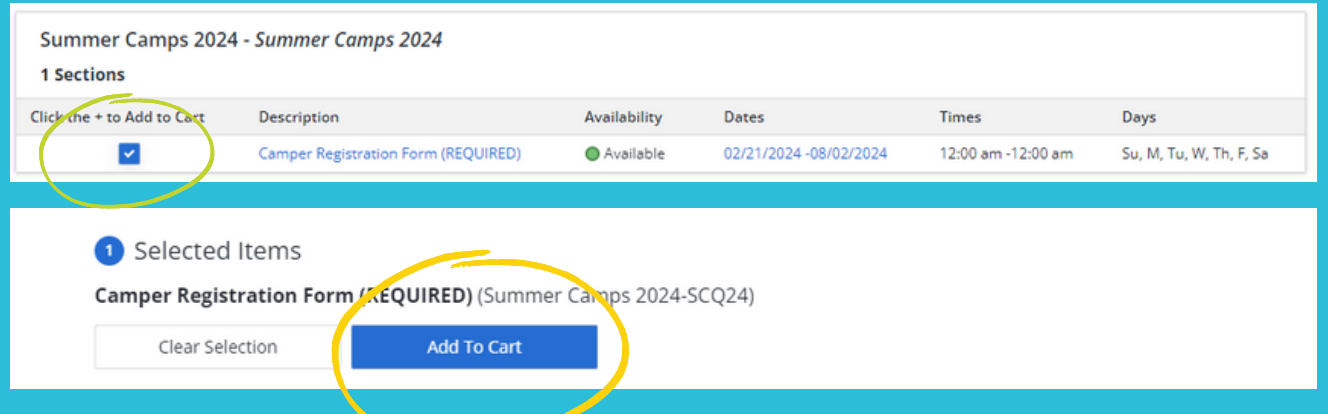

Select all your campers' names and click Continue. If you do not see your campers' name(s), add them to your account under Household Account Management.

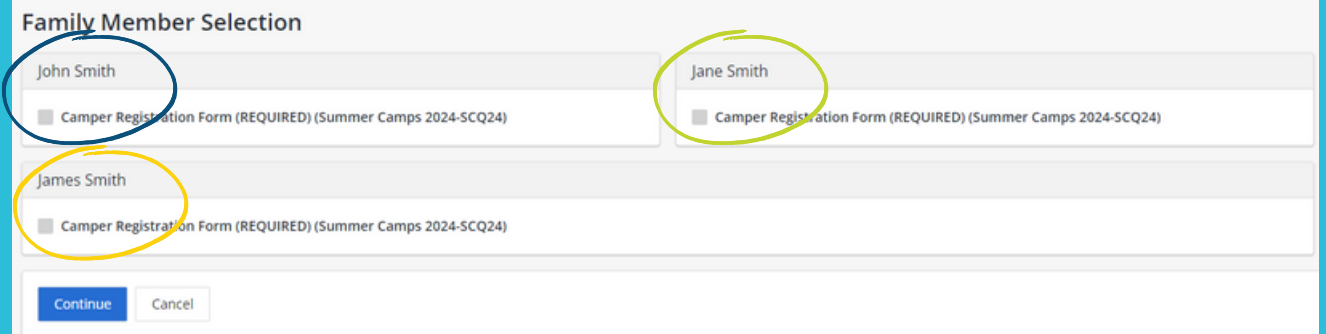

Fill out the Camper Registration Form for each camper. Click Continue after each form.

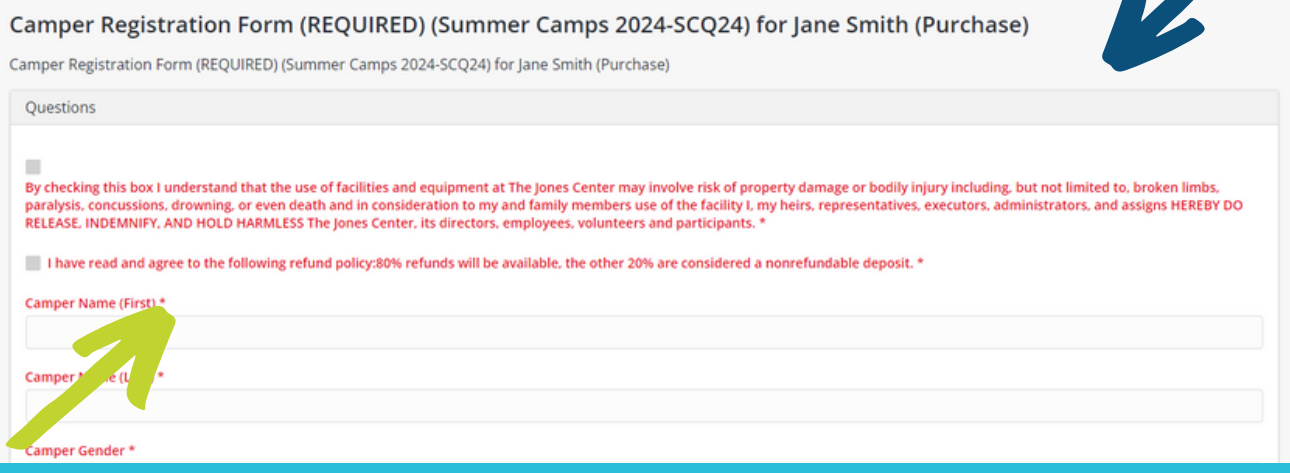

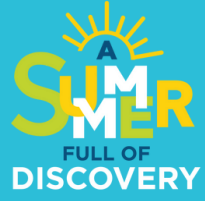

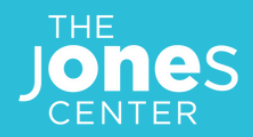

• Be sure there is a form for each camper in your shopping cart. Click Proceed To Checkout. You won't be charged by completing the forms. Billing comes later after you sign up for each camp.

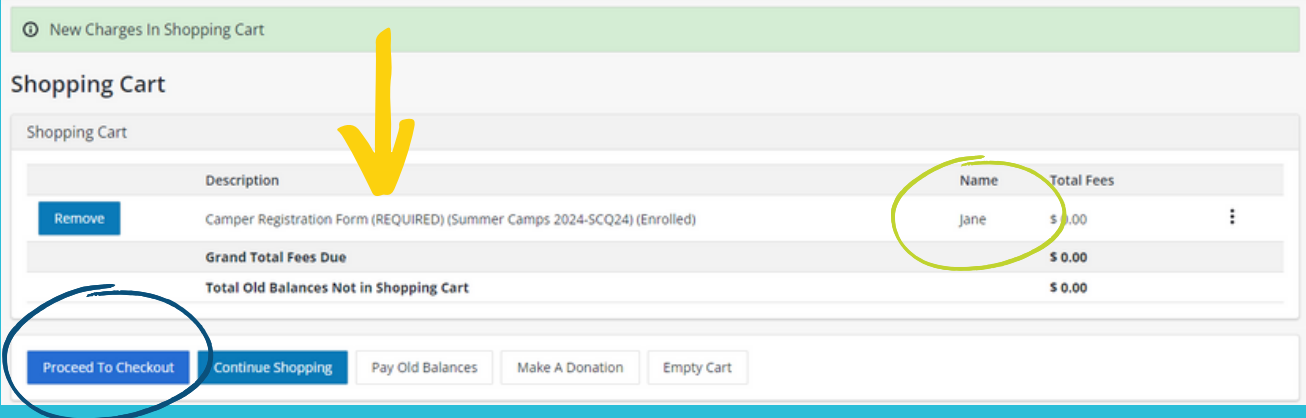

Confirm your billing info is correct. Your registration confirmation will ultimately be sent to that email address. Click Continue.

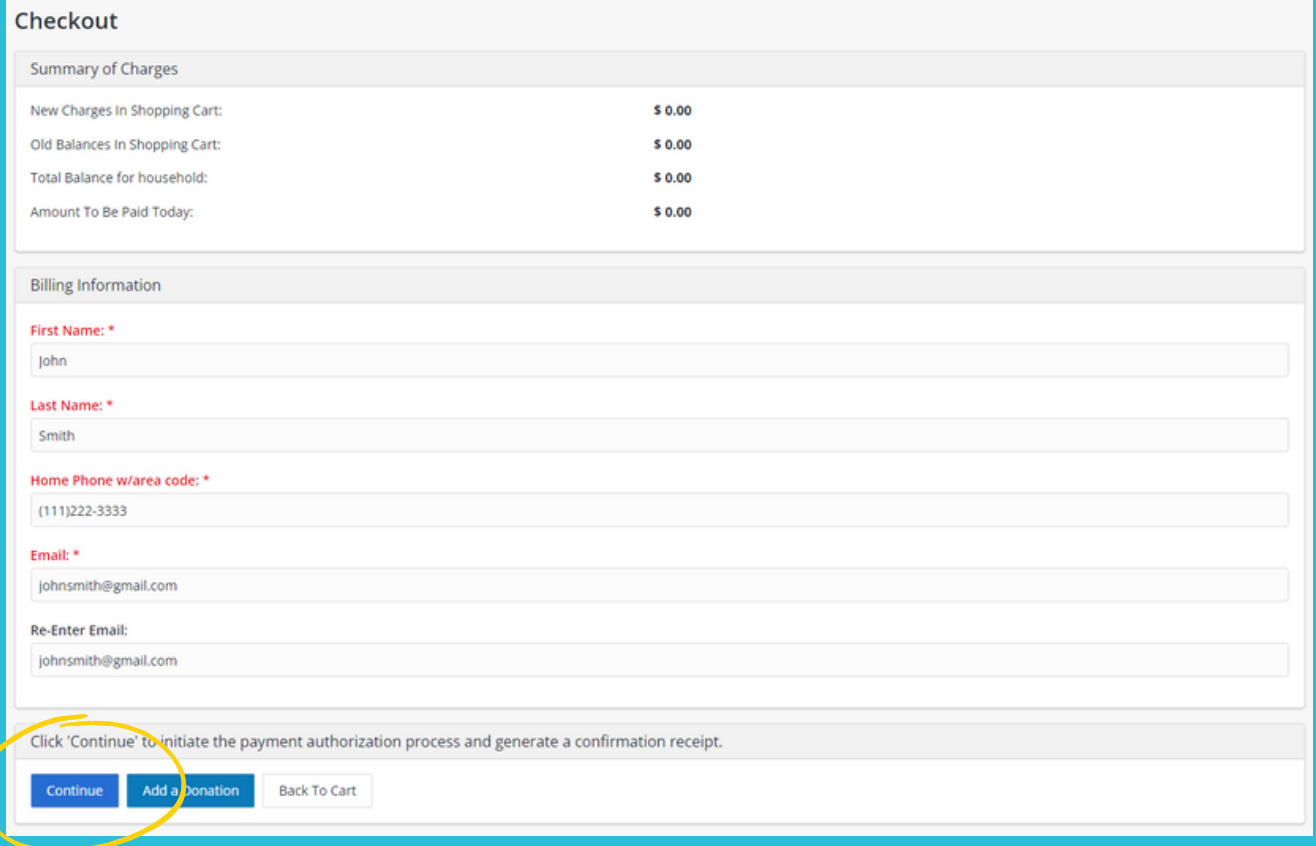

*By filling out the Camper Registration Forms, you have NOT signed up for camps. You're now ready to select and add camps to your cart and finish the process.*

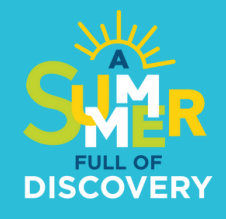

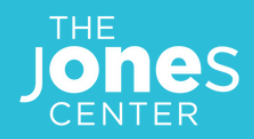

## Step #2: Sign Up for Summer Camps

*Visit our Summer Camps page at thejonescenter.net/camps for complete details about each camp offered.*

#### (IMPORTANT) Before you sign up:

- Check the dates of each camp you are interested in to be sure you 1. have no conflicts.
- 2.Check the age requirements to ensure your camper qualifies.
- Be aware of our refund policy: 80% of registration costs will be 3. refunded until May 31. After May 31, **no refunds** will be available.
- Make sure you sign up your camper under their own name, not 4.yours..

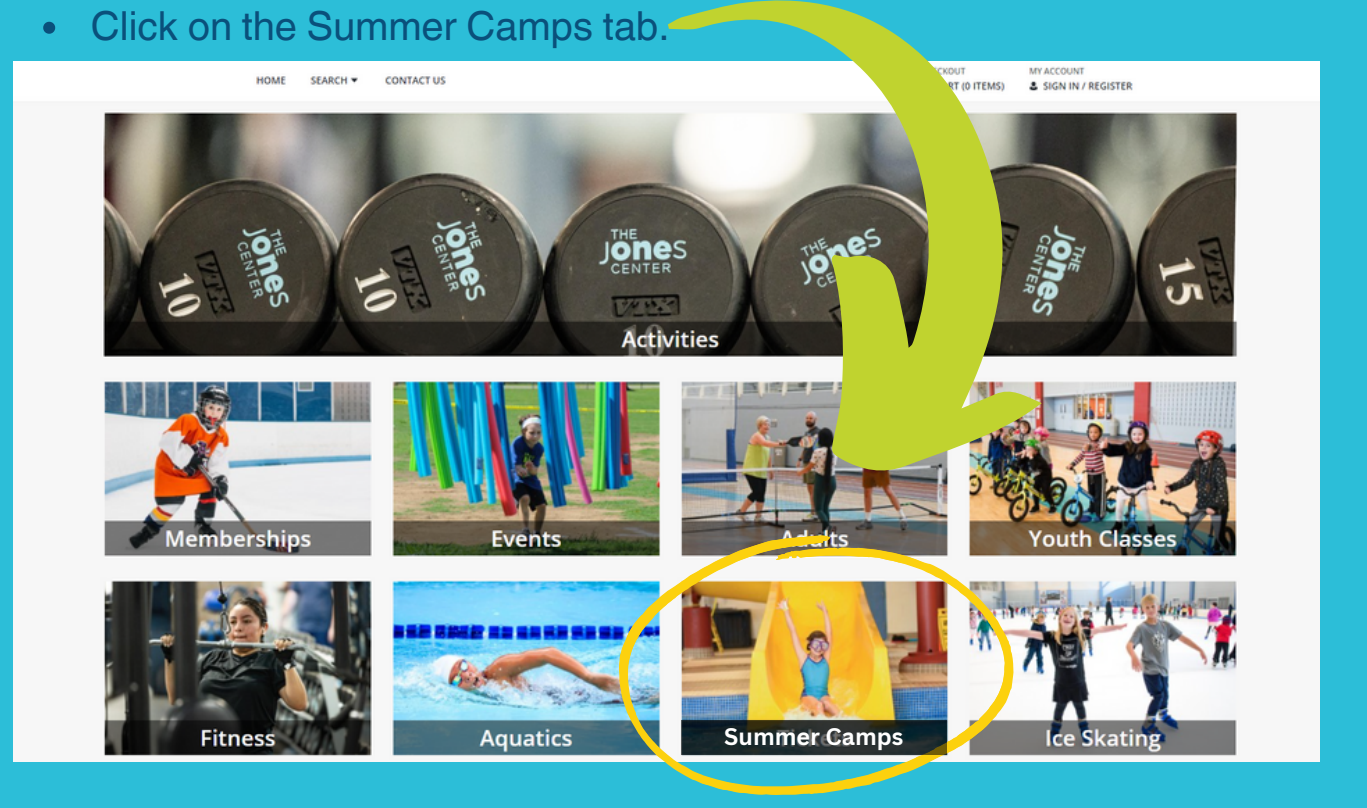

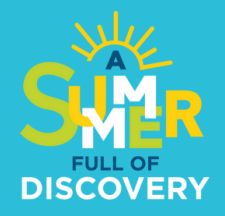

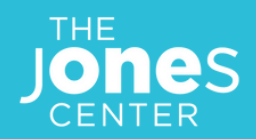

## • Click on Summer Camps 2024.

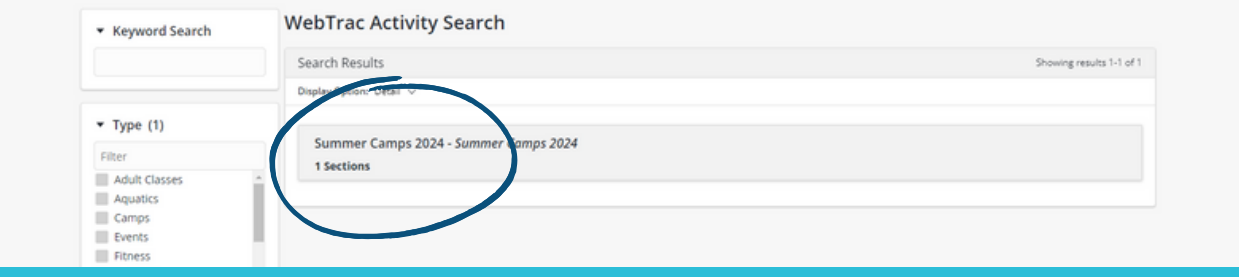

- Select the camps you wish to register for and add to your cart.
- Select the names of the campers who will attend and click Continue. If you do not see your campers' names, add them to your account under the Household Account Management tab.

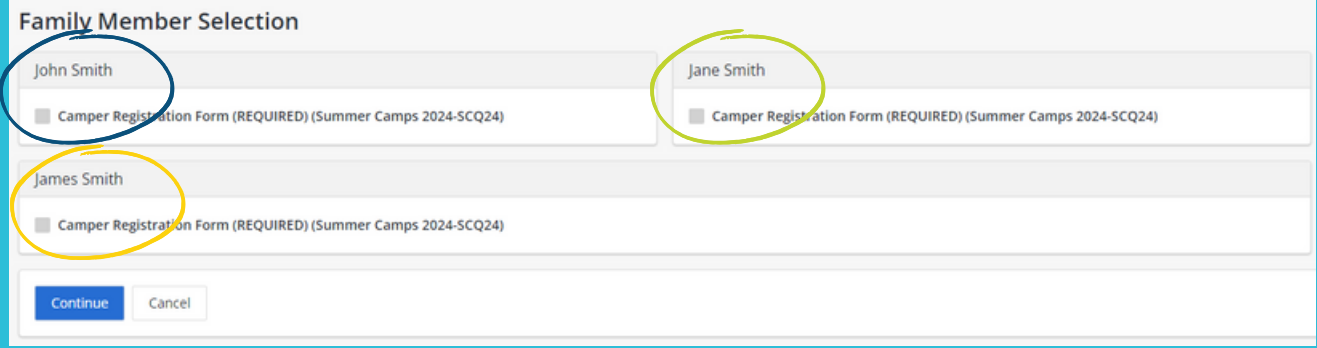

- Confirm you summer camp selections are correct. Click Proceed To Checkout.
- Check that your payment and billing info are correct and click Continue.

*All done! You will receive a confirmation email with your receipt. If you do not, check your junk mail. Also check that the email listed on your account is correct. If you have questions, please email programming@thejonescenter.org.*